## 1人1台端末の活用による実践事例

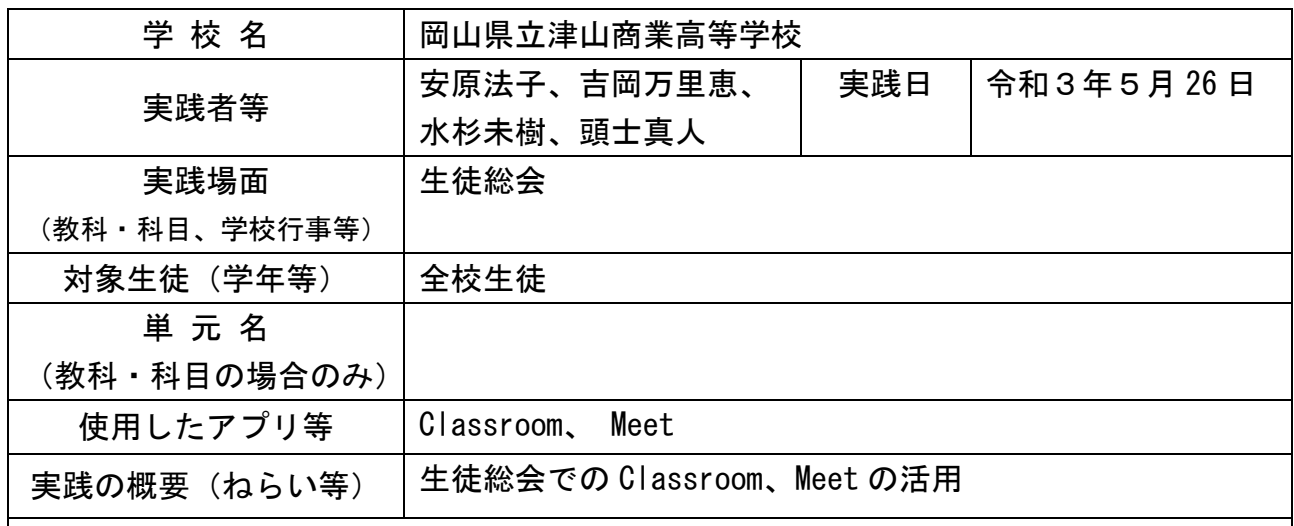

## 実践の内容

議事の進行は別室で行い、Meet を利用し各HR教室へ配信し、議案の承認や質問など をリアルタイムで行う。

## **●各HR教室**

・担任の Chromebook をつなげ、Meet に接続し(マイクは オフ、カメラはオン)プロジェクタでスクリーンに映 す。

Chromebook は教室の黒板右側のラックの上からクラス 全体が映るように配置する。

- ・全員が着席し準備ができたら、中央委員はカメラに向か い手でOKの合図を出す。
- ・議長・副議長から承認を求められたら、中央委員はクラ スの拍手をしている人の人数が過半数を超えていれば 〇、そうでなければ×をカメラに向い手で合図を出す。

・質問がある場合は、中央委員がカメラに向かって挙手を する。議長からマイクをオンにするよう促されてから、マイクをオンにして発言する。 発言後はマイクをオフにする。

※画面は「自動」にしておく。発言者に応じて画面が切り替わらなければ、発言して いるクラスが大きく映るように担任で操作する。

- ●別室(生徒会、各種委員長、議長・副議長)
- ・発言者は発言するタイミングで発言場所(カメラの前)に移動し発言する。
- ・承認は、各クラス中央委員が把握し、クラスの過半数が承認していればカメラに向か って〇を出す。(承認していなければ×を出す。)
- ・質問があるクラスはクラス担任の Chromebook のマイクをオンにし、カメラに向かって 質問者が質問する。別室にいる生徒会役員は、その質問を受けて返答する。

※画面は「タイル表示」にしておく。資料については必要な場面で画面共有にする。

参考となる HP 等

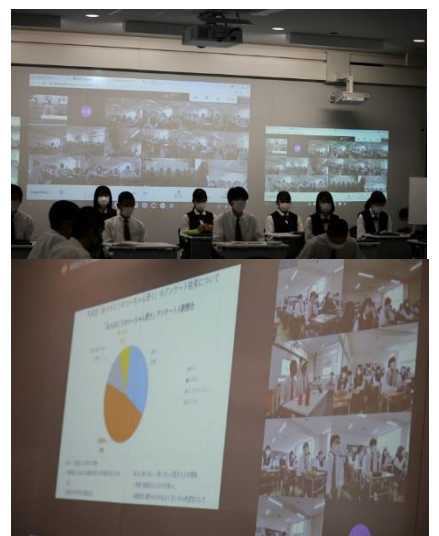